# **tamp** *Release 0.0.0*

**Brian Pugh**

**May 09, 2024**

## **CONTENTS:**

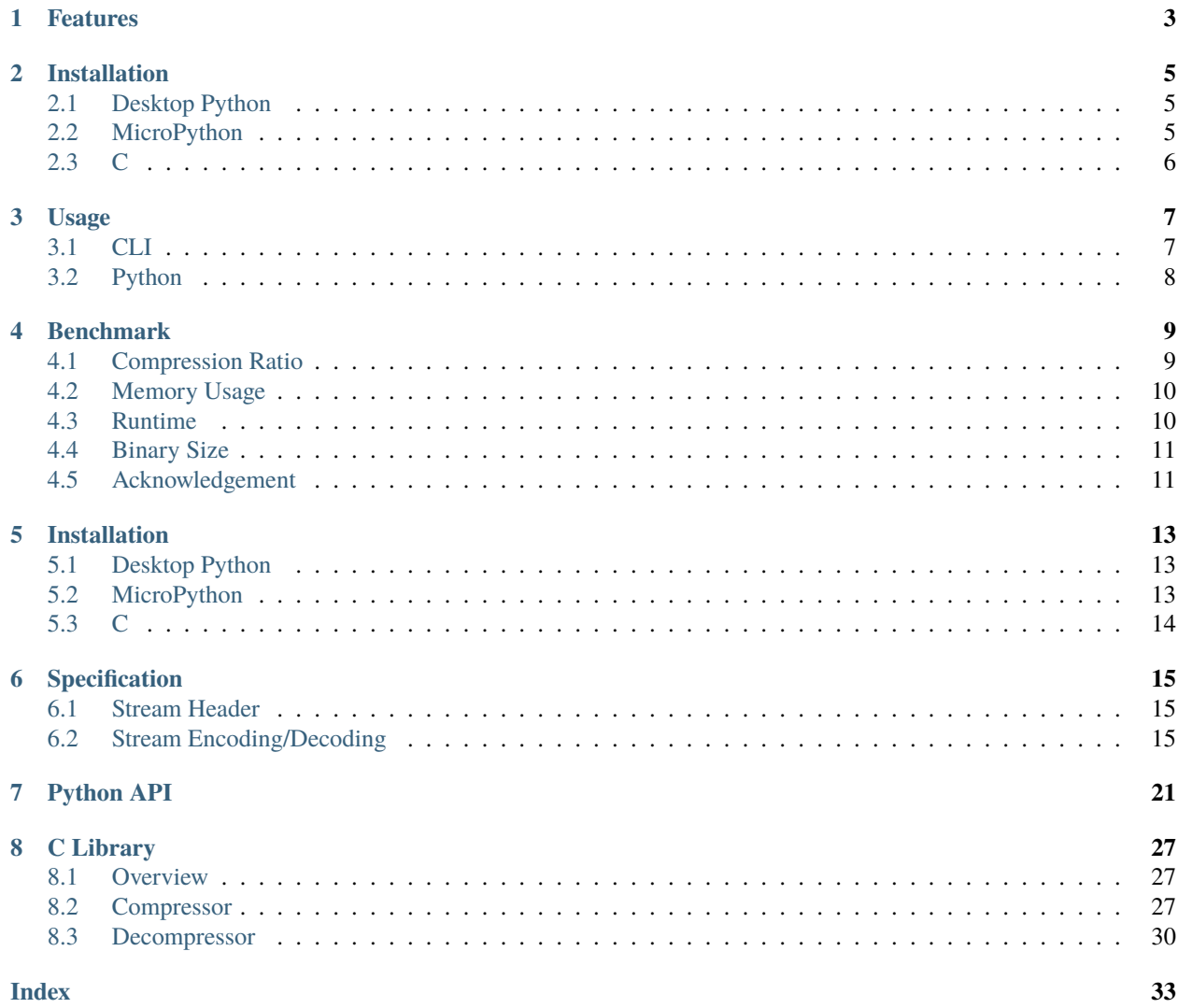

**Documentation:** <https://tamp.readthedocs.io/en/latest/> **Source Code:** <https://github.com/BrianPugh/tamp>

Tamp is a low-memory, DEFLATE-inspired lossless compression library intended for embedded targets.

Tamp delivers the highest data compression ratios, while using the least amount of RAM and firmware storage.

## **ONE**

### **FEATURES**

- <span id="page-6-0"></span>• Various language implementations available:
	- **–** Pure Python reference:
		- ∗ tamp/\_\_init\_\_.py, tamp/compressor.py, tamp/decompressor.py
		- ∗ pip install tamp will use a python-bound C implementation optimized for speed.
	- **–** Micropython:
		- ∗ Native Module (suggested micropython implementation).
			- · mpy\_bindings/
		- ∗ Viper.
			- · tamp/\_\_init\_\_.py, tamp/compressor\_viper.py, tamp/decompressor\_viper.py
	- **–** C library:
		- ∗ tamp/\_c\_src/
- High compression ratios, low memory use, and fast.
- Compact compression and decompression implementations.
	- **–** Compiled C library is <4KB (compressor + decompressor).
- Mid-stream flushing.
	- **–** Allows for submission of messages while continuing to compress subsequent data.
- Customizable dictionary for greater compression of small messages.
- Convenient CLI interface.

## **INSTALLATION**

<span id="page-8-0"></span>Tamp contains 4 implementations:

1. A reference desktop CPython implementation that is optimized for readability (and **not** speed).

- 2. A Micropython Native Module implementation (fast).
- 3. A Micropython Viper implementation (not recommended, please use Native Module).
- 4. A C implementation (with python bindings) for accelerated desktop use and to be used in C projects (very fast).

This section instructs how to install each implementation.

## <span id="page-8-1"></span>**2.1 Desktop Python**

The Tamp library and CLI requires Python >=3.8 and can be installed via:

pip install tamp

## <span id="page-8-2"></span>**2.2 MicroPython**

### **2.2.1 MicroPython Native Module**

Tamp provides pre-compiled [native modules]{.title-ref} that are easy to install, are small, and are incredibly fast.

Download the appropriate .mpy file from the [release page.](https://github.com/BrianPugh/tamp/releases)

- Match the micropython version.
- Match the architecture to the microcontroller (e.g. armv6m for a pi pico).

Rename the file to tamp.mpy and transfer it to your board. If using [Belay,](https://github.com/BrianPugh/belay) tamp can be installed by adding the following to pyproject.toml.

```
[tool.belay.dependencies]
tamp = "https://github.com/BrianPugh/tamp/releases/download/v1.4.0/tamp-1.4.0-mpy1.22-
˓→armv6m.mpy"
```
### **2.2.2 MicroPython Viper**

#### **NOT RECOMMENDED, PLEASE USE NATIVE MODULE**

For micropython use, there are 3 main files:

- 1. tamp/\_\_init\_\_.py Always required.
- 2. tamp/decompressor\_viper.py Required for on-device decompression.
- 3. tamp/compressor\_viper.py Required for on-device compression.

For example, if on-device decompression isn't used, then do not include decompressor\_viper.py. If manually installing, just copy these files to your microcontroller's /lib/tamp folder.

If using [mip,](https://docs.micropython.org/en/latest/reference/packages.html#installing-packages-with-mip) tamp can be installed by specifying the appropriate package-\*.json file.

```
mip install github:brianpugh/tamp # Defaults to package.json: Compressor & Decompressor
mip install github:brianpugh/tamp/package-compressor.json # Compressor only
mip install github:brianpugh/tamp/package-decompressor.json # Decompressor only
```
If using [Belay,](https://github.com/BrianPugh/belay) tamp can be installed by adding the following to pyproject.toml.

```
[tool.belay.dependencies]
tamp = ["https://github.com/BrianPugh/tamp/blob/main/tamp/__init__.py",
   "https://github.com/BrianPugh/tamp/blob/main/tamp/compressor_viper.py",
   "https://github.com/BrianPugh/tamp/blob/main/tamp/decompressor_viper.py",
]
```
## <span id="page-9-0"></span>**2.3 C**

Copy the tamp/\_c\_src/tamp folder into your project. For more information, see [the documentation.](https://tamp.readthedocs.io/en/latest/c_library.html)

### **THREE**

## **USAGE**

<span id="page-10-0"></span>Tamp works on desktop python and micropython. On desktop, Tamp is bundled with the tamp command line tool for compressing and decompressing tamp files.

## <span id="page-10-1"></span>**3.1 CLI**

### **3.1.1 Compression**

Use tamp compress to compress a file or stream. If no input file is specified, data from stdin will be read. If no output is specified, the compressed output stream will be written to stdout.

```
$ tamp compress --help
Usage: tamp compress [ARGS] [OPTIONS]
Compress an input file or stream.
Parameters␣
˓→
INPUT,--input -i Input file to compress. Defaults to stdin. ␣
˓→
OUTPUT,--output -o Output compressed file. Defaults to stdout. ␣
˓→
--window -w Number of bits used to represent the dictionary window. [default:␣
\rightarrow 10]
\vert --literal \vert -l Number of bits used to represent a literal. [default: 8]
˓→
```
Example usage:

```
tamp compress enwik8 -o enwik8.tamp # Compress a file
echo "hello world" | tamp compress | wc -c # Compress a stream and print the compressed
\rightarrowsize.
```
The following options can impact compression ratios and memory usage:

• window - 2^window plaintext bytes to look back to try and find a pattern. A larger window size will increase the chance of finding a longer pattern match, but will use more memory, increase compression time, and cause each pattern-token to take up more space. Try smaller window values if compressing highly repetitive data, or short messages.

• literal - Number of bits used in each plaintext byte. For example, if all input data is 7-bit ASCII, then setting this to 7 will improve literal compression ratios by 11.1%. The default, 8-bits, can encode any binary data.

### **3.1.2 Decompression**

Use tamp decompress to decompress a file or stream. If no input file is specified, data from stdin will be read. If no output is specified, the compressed output stream will be written to stdout.

```
$ tamp decompress --help
Usage: tamp decompress [ARGS] [OPTIONS]
Decompress an input file or stream.
Parameters␣
˓→
INPUT,--input -i Input file to decompress. Defaults to stdin. ␣
˓→
OUTPUT,--output -o Output decompressed file. Defaults to stdout. ␣
˓→
```
Example usage:

```
tamp decompress enwik8.tamp -o enwik8
echo "hello world" | tamp compress | tamp decompress
```
## <span id="page-11-0"></span>**3.2 Python**

The python library can perform one-shot compression, as well as operate on files/streams.

```
import tamp
# One-shot compression
string = b"I scream, you scream, we all scream for ice cream."
compressed_data = tamp.compress(String)reconstructed = tamp.decompress(compressed_data)
assert reconstructed == string
# Streaming compression
with tamp.open("output.tamp", "wb") as f:
    for \_ in range(10):
        f.write(string)
# Streaming decompression
with tamp.open("output.tamp", "rb") as f:
   reconstructed = f.read()
```
**FOUR**

## **BENCHMARK**

<span id="page-12-0"></span>In the following section, we compare Tamp against:

- [zlib,](https://docs.python.org/3/library/zlib.html) a python builtin gzip-compatible DEFLATE compression library.
- [heatshrink,](https://github.com/atomicobject/heatshrink) a data compression library for embedded/real-time systems. Heatshrink has similar goals as Tamp.

All of these are LZ-based compression algorithms, and tests were performed using a 1KB (10 bit) window. Since zlib already uses significantly more memory by default, the lowest memory level (memLevel=1) was used in these benchmarks. It should be noted that higher zlib memory levels will having greater compression ratios than Tamp. Currently, there is no micropython-compatible zlib or heatshrink compression implementation, so these numbers are provided simply as a reference.

### <span id="page-12-1"></span>**4.1 Compression Ratio**

The following table shows compression algorithm performance over a variety of input data sourced from the [Silesia](https://sun.aei.polsl.pl//~sdeor/index.php?page=silesia) [Corpus](https://sun.aei.polsl.pl//~sdeor/index.php?page=silesia) and [Enwik8.](https://mattmahoney.net/dc/textdata.html) This should give a general idea of how these algorithms perform over a variety of input data types.

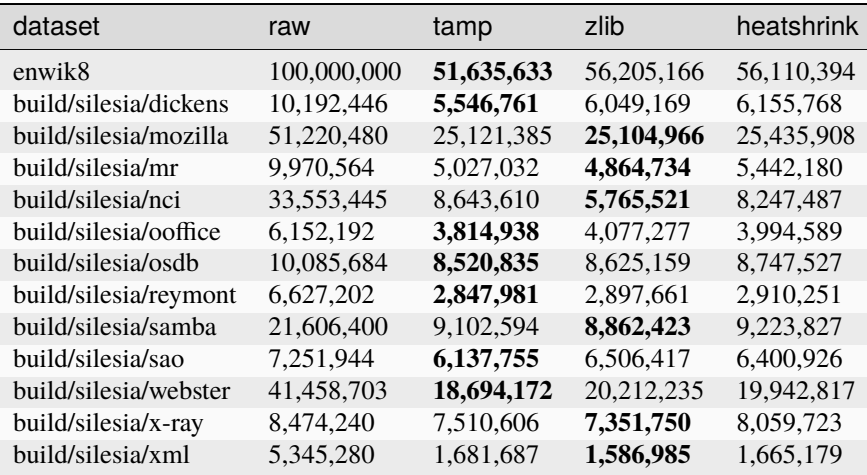

Tamp usually out-performs heatshrink, and is generally very competitive with zlib. While trying to be an apples-toapples comparison, zlib still uses significantly more memory during both compression and decompression (see next section). Tamp accomplishes competitive performance while using around 10x less memory.

## <span id="page-13-0"></span>**4.2 Memory Usage**

The following table shows approximately how much memory each algorithm uses during compression and decompression.

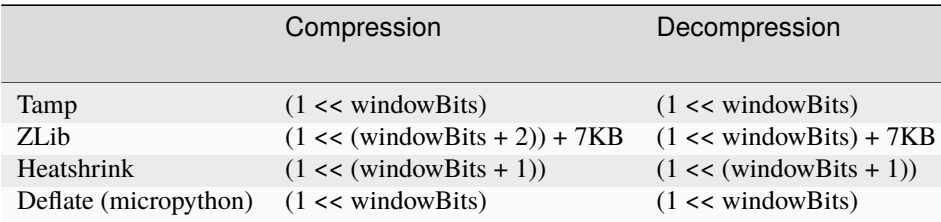

All libraries have a few dozen bytes of overhead in addition to the primary window buffer, but are implementationspecific and ignored for clarity here. Tamp uses significantly less memory than ZLib, and half the memory of Heatshrink.

## <span id="page-13-1"></span>**4.3 Runtime**

As a rough benchmark, here is the performance (in seconds) of these different compression algorithms on the 100MB enwik8 dataset. These tests were performed on an M1 Macbook Air.

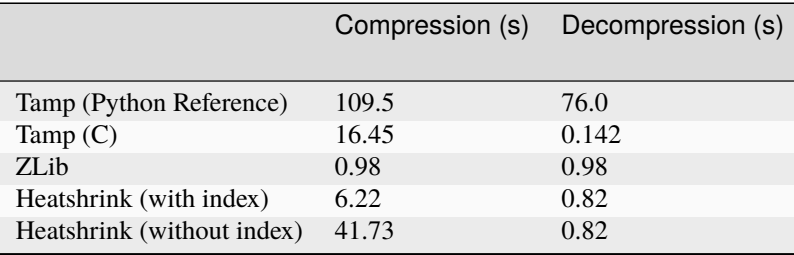

Heatshrink v0.4.1 was used in these benchmarks. When heathshrink uses an index, an additional (1 << (windowBits) + 1)) bytes of memory are used, resulting in 4x more memory-usage than Tamp. Tamp could use a similar indexing to increase compression speed, but has chosen not to to focus on the primary goal of a low-memory compressor.

To give an idea of Tamp's speed on an embedded device, the following table shows compression/decompression in **bytes/second of the first 100KB of enwik8 on a pi pico (rp2040)** at the default 125MHz clock rate. The C benchmark **does not** use a filesystem nor dynamic memory allocation, so it represents the maximum speed Tamp can achieve. In all tests, a 1KB window (10 bit) was used.

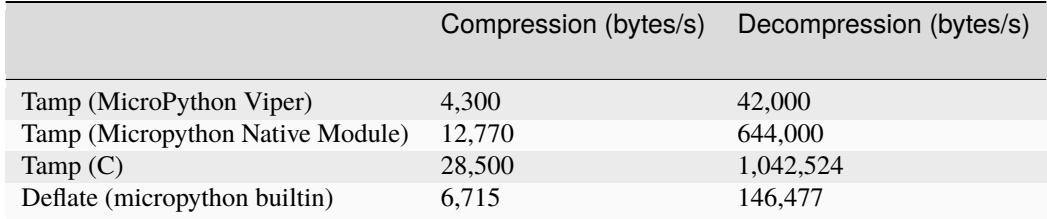

Tamp resulted in a **51637** byte archive, while Micropython's builtin deflate resulted in a larger, **59442** byte archive.

## <span id="page-14-0"></span>**4.4 Binary Size**

To give an idea on the resulting binary sizes, Tamp and other libraries were compiled for the Pi Pico (armv6m). All libraries were compiled with -O3. Numbers reported in bytes.

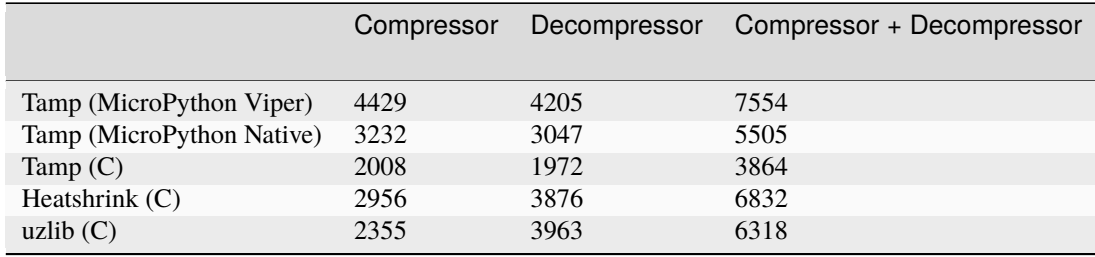

Heatshrink doesn't include a high level API; in an apples-to-apples comparison the Tamp library would be even smaller.

## <span id="page-14-1"></span>**4.5 Acknowledgement**

• Thanks @BitsForPeople for the esp32-optimized compressor implementation.

## **INSTALLATION**

<span id="page-16-0"></span>Tamp contains 4 implementations:

1. A reference desktop CPython implementation that is optimized for readability (and **not** speed).

- 2. A Micropython Native Module implementation (fast).
- 3. A Micropython Viper implementation (not recommended, please use Native Module).
- 4. A C implementation (with python bindings) for accelerated desktop use and to be used in C projects (very fast).

## <span id="page-16-1"></span>**5.1 Desktop Python**

The Tamp library and CLI requires Python >=3.8 and can be installed via:

pip install tamp

To install directly from github, you can run:

python -m pip install git+https://github.com/BrianPugh/tamp.git

For development, its recommended to use Poetry:

```
git clone https://github.com/BrianPugh/tamp.git
cd tamp
poetry install
```
## <span id="page-16-2"></span>**5.2 MicroPython**

### **5.2.1 Native Module**

Tamp provides pre-compiled *native modules* that are easy to install, are small, and are incredibly fast.

Download the appropriate .mpy file from the [release page.](https://github.com/BrianPugh/tamp/releases)

- Match the micropython version.
- Match the architecture to the microcontroller (e.g. armv6m for a pi pico).

Rename the file to tamp.mpy and transfer it to your board. If using [Belay,](https://github.com/BrianPugh/belay) tamp can be installed by adding the following to pyproject.toml.

```
[tool.belay.dependencies]
tamp = "https://github.com/BrianPugh/tamp/releases/download/v1.4.0/tamp-1.4.0-mpy1.22-
˓→armv6m.mpy"
```
### **5.2.2 Viper**

#### **NOT RECOMMENDED, PLEASE USE NATIVE MODULE**

For micropython use, there are 3 main files:

- 1. tamp/\_\_init\_\_.py Always required.
- 2. tamp/decompressor\_viper.py Required for on-device decompression.
- 3. tamp/compressor\_viper.py Required for on-device compression.

For example, if on-device decompression isn't used, then do not include decompressor\_viper.py. If manually installing, just copy these files to your microcontroller's /lib/tamp folder.

If using [mip,](https://docs.micropython.org/en/latest/reference/packages.html#installing-packages-with-mip) tamp can be installed by specifying the appropriate package- $*$ . json file.

```
mip install github:brianpugh/tamp # Defaults to package.json: Compressor & Decompressor
mip install github:brianpugh/tamp/package-compressor.json # Compressor only
mip install github:brianpugh/tamp/package-decompressor.json # Decompressor only
```
If using [Belay,](https://github.com/BrianPugh/belay) tamp can be installed by adding the following to pyproject.toml.

```
[tool.belay.dependencies]
tamp = ["https://github.com/BrianPugh/tamp/blob/main/tamp/__init__.py",
  "https://github.com/BrianPugh/tamp/blob/main/tamp/compressor_viper.py",
   "https://github.com/BrianPugh/tamp/blob/main/tamp/decompressor_viper.py",
]
```
## <span id="page-17-0"></span>**5.3 C**

Copy the tamp/\_c\_src/tamp folder into your project. For more information, see *[C Library](#page-30-0)*.

## **SPECIFICATION**

<span id="page-18-0"></span>Tamp uses a single-pass DEFLATE-like algorithm that is optimized for a fast, simple implementation in micropython. Trade-offs were made between code-complexity, speed, memory-usage, and compression-ratio. This document describes the compression algorithm, design choices, and the data format. Tamp outputs a continuous bit stream, where the most-significant-bit (MSb) comes first.

## <span id="page-18-1"></span>**6.1 Stream Header**

Tamp has a single header byte described in the following table. The locations are zero index from the beginning of the stream. The bit-location 0 is equivalent to typical MSb position 7 of the first byte.

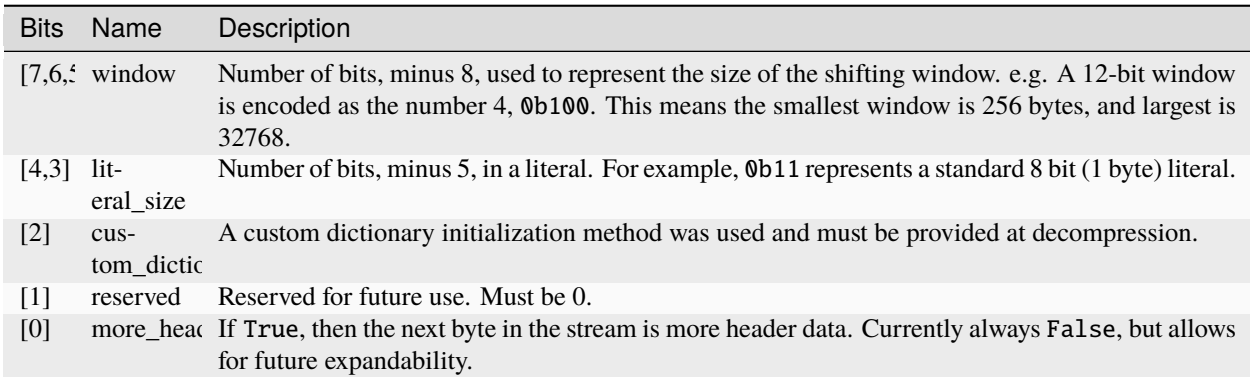

## <span id="page-18-2"></span>**6.2 Stream Encoding/Decoding**

After the header bytes is the data stream. The datastream is written in bits, so all data is packed tightly with no padding. At a high level, Tamp applies LZSS compression, followed by a fixed, pre-defined Huffman coding for representing the match length.

### **6.2.1 LZSS**

Tamp uses a *slightly* modified LZSS compression algorithm. Modifications are made to make the implementation simpler/faster.

- 1. Initialize a ring\_buffer of size 1 << window defined in the header. See Dictionary Initialization for initialization details.
- 2. Starting at the beginning of the plaintext, find the longest match existing in the dictionary. If no pattern (<2 character match) is found, output a literal. If a pattern is detected
	- a. literal: 0b1 | literal. The first bit (1) represents that the following bits represent a literal. The literal is literal\_size bits long.
	- b. token: 0b0 | length-huffman-code | offset. The first bit (0) represents that the following bits represent a token. The length of the pattern match is encoded via a pre-defined static Huffman code. Finally, the offset is window bits long, and points at the offset from the beginning of the dictionary buffer to the pattern. The shortest pattern-length is either going to be 2 or 3 bytes, depending on window and literal parameters. The shortest pattern-length encoding must be shorter than an equivalent stream of literals. The longest pattern-length will the minimum pattern-length plus 13.

Classically, the offset is from the current position in the buffer. Doing so results in the offset distribution slightly favoring smaller numbers. Intuitively, it makes sense that patterns are more likely to occur closer to the current text. A proposed idea was to include the offset most-significant bit with the length-huffman-code. Unfortuneately, the probability distribution wasn't biased enough to increase compression. For this reason, we just encode the simple offset from the beginning of the dictionary. This is easier to implement and has the potential to execute quicker.

Similarly, attempts to include the is\_literal flag in the huffman coding did not increase compression. An explicit is\_literal flag made the code faster and simpler.

### **6.2.2 Dictionary Initialization**

For short messages, having a better initial dictionary can help improve compression ratios. The amount of improvement would be dependent on the type of data being compressed. Given that the contents of raw-binary data could be anything, we chose to focus on improving typical english text. In order to save device space, a whole dictionary is not saved to disk. Instead, we take 16 common characters "x000ei>to<ansnr/." and pseudo-randomly fill up the dictionary with these characters. We use the XorShift32 pseudo-random number generator due to it's good randomness characteristics, and simple implementation.

The chosen seed, 3758097560, was discovered experimentally to give typically good results.

All of this amounts to a few percent compression improvement for short messages.

```
def _xorshift32(seed):
    while True:
         seed ^= (seed << 13) & 0xFFFFFFFF
         seed \land = (seed >> 17) & 0xFFFFFFFFF
         seed \land = (seed \lt\lt 5) & 0xFFFFFFFF
         yield seed
def initialize_dictionary(size):
    chars = b'' \x000ei>to<sup>-</sup>ans\n'''.'' # 16 most common charts in datasetdef _gen_stream(xorshift32):
         for \_ in range(size >> 3):
```
(continues on next page)

(continued from previous page)

```
value = next(xorshift32)yield chars[value & 0x0F]
        yield chars[value >> 4 & 0x0F]
        yield chars[value >> 8 & 0x0F]
        yield chars[value >> 12 & 0x0F]
        yield chars[value >> 16 & 0x0F]
        yield chars[value >> 20 & 0x0F]
        yield chars[value >> 24 & 0x0F]
        yield chars[value >> 28 & 0x0F]
return bytearray(_gen_stream(_xorshift32(3758097560)))
```
### **6.2.3 Huffman Coding**

Huffman coding encodes high-probability values with less bits, and less-likely values with more bits. In order for huffman coding to work, no encoding is allowed to be a prefix of another encoding. If all values have equal probability, simple binary encoding is more efficient.

The following maps the pattern-size (to be added to the minimum pattern-length) to the bits representing the huffman code.

```
huffman\_coding = {0: 0b0,
    1: 0b11,
    2: 0b1000,
    3: 0b1011,
    4: 0b10100,
    5: 0b100100,
    6: 0b100110,
    7: 0b101011,
    8: 0b1001011,
    9: 0b1010100,
    10: 0b10010100,
    11: 0b10010101,
    12: 0b10101010,
    13: 0b100111,
    "FLUSH": 0b10101011,
}
```
The match-size probabilities that generated this table were generated over the enwik8 dataset. This huffman coding was chosen such that the longest huffman code is 8 bits long, making it easier to store and index into. The maximum match-size is more likely than the second-highest match-size because all match-sizes greater than the maximum size get down-mapped.

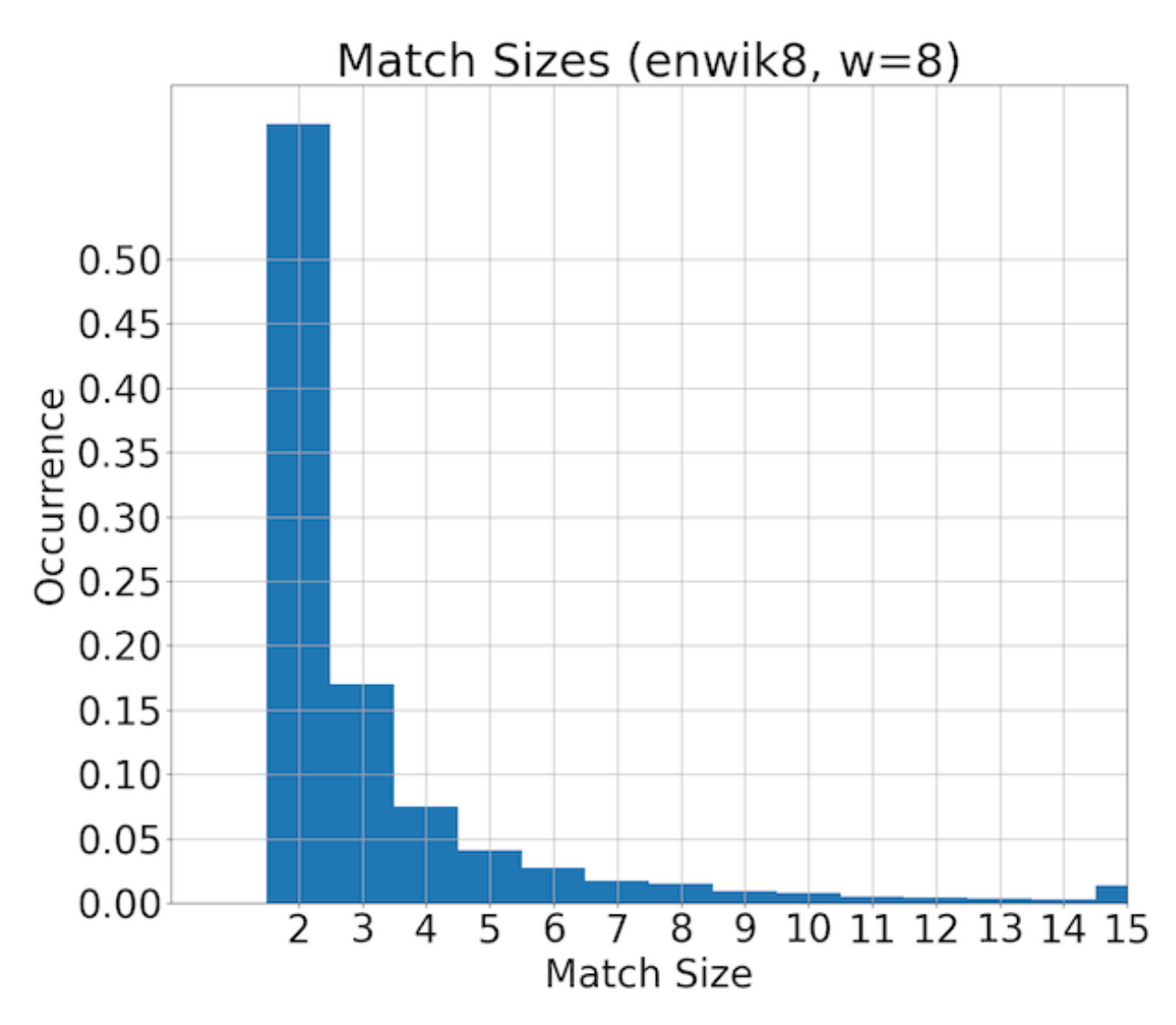

For any given huffman coding schema, a equivalent coding can be obtained by inverting all the bits (reflecting the huffman tree). The single-bit, most common code 0b0 representing a pattern-size 2 is intentionally represented as 0b0 instead of 0b1. This makes the MSb of all other codes be 1, simplifying the decoding procedure because the number of bits read doesn't strictly have to be recorded.

### **Flush Symbol**

A special FLUSH symbol is encoded as the least likely Huffman code. In many compression algorithms, a flush() can only be called at the end of the compression stream, and the compressor cannot be used anymore. In microcontroller applications, the user may want to flush the compressor buffer while still continuing to compress more data. Examples include:

- 1. Flushing a chunk of logs to disk to prepare if power is removed.
- 2. Pushing a chunk of collected data to a remote server.

Internally, Tamp uses a 1-byte buffer to store compressed bits until a full byte is available for writing. Invoking the flush method can have one of two results:

1. If the buffer **is** empty, no action is performed.

2. If the buffer **is not** empty, then the FLUSH Huffman code is written. No offset bits are written following the FLUSH code. The remaining buffer bits are zero-padded and flushed.

On reading, if a FLUSH is read, the reader will discard the remainder of it's 1-byte buffer. In the best-case-scenario (write buffer is empty), a FLUSH symbol will not be emitted. In the worst-case-scenario (1 bit in the write buffer), a FLUSH symbol (9 bits) and the remaining empty 6 bits are flushed. This adds 15 bits of overhead to the output stream.

At the very end of a stream, the FLUSH symbol is unnecessary and **may be omitted** to save an additional one or two bytes.

### **6.2.4 Miscellaneous**

No terminating character is builtin. Tamp relies on external framing (such as from the filesystem) to know when the data stream is complete. The final byte of a stream is zero-padded. The maximum padding is 7 zero bits.

### **SEVEN**

## **PYTHON API**

<span id="page-24-3"></span><span id="page-24-1"></span><span id="page-24-0"></span>class tamp. Compressor $(f, *, window: int = 10, literal: int = 8, dictionary: bytearray | None = None)$  $(f, *, window: int = 10, literal: int = 8, dictionary: bytearray | None = None)$  $(f, *, window: int = 10, literal: int = 8, dictionary: bytearray | None = None)$  $(f, *, window: int = 10, literal: int = 8, dictionary: bytearray | None = None)$  $(f, *, window: int = 10, literal: int = 8, dictionary: bytearray | None = None)$  $(f, *, window: int = 10, literal: int = 8, dictionary: bytearray | None = None)$  $(f, *, window: int = 10, literal: int = 8, dictionary: bytearray | None = None)$ 

Compresses data to a file or stream.

#### **Parameters**

- **f** (Union [\[str,](https://docs.python.org/3/library/stdtypes.html#str) Path, FileLike]) -- Path/FileHandle/Stream to write compressed data to.
- window  $(int)$  $(int)$  $(int)$  -- Size of window buffer in bits. Higher values will typically result in higher compression ratios and higher computation cost. A same size buffer is required at decompression time. Valid range: [8, 15]. Defaults to 10 (1024 byte buffer).
- **literal** ([int](https://docs.python.org/3/library/functions.html#int)) -- Number of used bits in each byte of data. The default 8 bits can store all data. A common other value is 7 for storing ascii characters where the most-significant-bit is always 0. Smaller values result in higher compression ratios for no additional computation cost. Valid range: [5, 8].
- **dictionary** (Optional [\[bytearray\]](https://docs.python.org/3/library/stdtypes.html#bytearray)) -- Use the given **initialized** buffer inplace. At decompression time, the same initialized buffer must be provided. window must agree with the dictionary size. If providing a pre-allocated buffer, but with default initialization, it must first be initialized with [initialize\\_dictionary\(\)](#page-29-0)

#### <span id="page-24-2"></span>**write**(*data: [bytes](https://docs.python.org/3/library/stdtypes.html#bytes)*  $|$  *[bytearray](https://docs.python.org/3/library/stdtypes.html#bytearray)*)  $\rightarrow$  [int](https://docs.python.org/3/library/functions.html#int)

Compress data to stream.

#### **Parameters**

data (Union [\[bytes,](https://docs.python.org/3/library/stdtypes.html#bytes) [bytearray\]](https://docs.python.org/3/library/stdtypes.html#bytearray)) -- Data to be compressed.

#### **Returns**

Number of compressed bytes written. May be zero when data is filling up internal buffers.

#### **Return type**

[int](https://docs.python.org/3/library/functions.html#int)

**flush**(*write token: [bool](https://docs.python.org/3/library/functions.html#bool)* = *True*)  $\rightarrow$  [int](https://docs.python.org/3/library/functions.html#int)

Flushes all internal buffers.

This compresses any data remaining in the input buffer, and flushes any remaining data in the output buffer to disk.

#### **Parameters**

write\_token ([bool](https://docs.python.org/3/library/functions.html#bool)) -- If appropriate, write a FLUSH token. Defaults to [True](https://docs.python.org/3/library/constants.html#True).

#### **Returns**

Number of compressed bytes flushed to disk.

#### **Return type**

[int](https://docs.python.org/3/library/functions.html#int)

#### <span id="page-25-3"></span><span id="page-25-0"></span> $close() \rightarrow int$  $close() \rightarrow int$

Flushes all internal buffers and closes the output file or stream, if tamp opened it.

**Returns**

Number of compressed bytes flushed to disk.

**Return type** [int](https://docs.python.org/3/library/functions.html#int)

 ${\bf _{enter\_}}() \rightarrow \textit{Compression}$ 

Use [Compressor](#page-24-1) as a context manager.

with tamp.Compressor("output.tamp") as f: f.write(b"foo")

\_\_exit\_\_(*exc\_type*, *exc\_value*, *traceback*)

Calls [close\(\)](#page-25-0) on contextmanager exit.

<span id="page-25-1"></span>class tamp.TextCompressor( $f$ ,  $*$ ,  $window: int = 10$  $window: int = 10$  $window: int = 10$ , *literal:*  $int = 8$ , *dictionary: [bytearray](https://docs.python.org/3/library/stdtypes.html#bytearray)*  $| None = None$  $| None = None$  $| None = None$ )

Compresses text to a file or stream.

#### **Parameters**

- f (Union [\[str,](https://docs.python.org/3/library/stdtypes.html#str) Path, FileLike]) -- Path/FileHandle/Stream to write compressed data to.
- window ([int](https://docs.python.org/3/library/functions.html#int)) -- Size of window buffer in bits. Higher values will typically result in higher compression ratios and higher computation cost. A same size buffer is required at decompression time. Valid range: [8, 15]. Defaults to 10 (1024 byte buffer).
- literal ([int](https://docs.python.org/3/library/functions.html#int)) -- Number of used bits in each byte of data. The default 8 bits can store all data. A common other value is 7 for storing ascii characters where the most-significant-bit is always 0. Smaller values result in higher compression ratios for no additional computation cost. Valid range: [5, 8].
- dictionary (Optional[\[bytearray\]](https://docs.python.org/3/library/stdtypes.html#bytearray)) -- Use the given **initialized** buffer inplace. At decompression time, the same initialized buffer must be provided. window must agree with the dictionary size. If providing a pre-allocated buffer, but with default initialization, it must first be initialized with [initialize\\_dictionary\(\)](#page-29-0)

#### <span id="page-25-2"></span> $write(data: str) \rightarrow int$  $write(data: str) \rightarrow int$  $write(data: str) \rightarrow int$  $write(data: str) \rightarrow int$

Compress data to stream.

#### **Parameters**

data (Union [\[bytes,](https://docs.python.org/3/library/stdtypes.html#bytes) [bytearray\]](https://docs.python.org/3/library/stdtypes.html#bytearray)) -- Data to be compressed.

#### **Returns**

Number of compressed bytes written. May be zero when data is filling up internal buffers.

**Return type** [int](https://docs.python.org/3/library/functions.html#int)

 $\rule{1em}{0}$   $\rightarrow$  *[Compressor](#page-24-1)* 

Use [Compressor](#page-24-1) as a context manager.

```
with tamp.Compressor("output.tamp") as f:
   f.write(b"foo")
```
<span id="page-26-1"></span>\_\_exit\_\_(*exc\_type*, *exc\_value*, *traceback*)

Calls [close\(\)](#page-25-0) on contextmanager exit.

#### $close() \rightarrow int$  $close() \rightarrow int$

Flushes all internal buffers and closes the output file or stream, if tamp opened it.

#### **Returns**

Number of compressed bytes flushed to disk.

## **Return type**

[int](https://docs.python.org/3/library/functions.html#int)

**flush**(*write\_token:*  $bool = True$  $bool = True$ )  $\rightarrow$  [int](https://docs.python.org/3/library/functions.html#int)

Flushes all internal buffers.

This compresses any data remaining in the input buffer, and flushes any remaining data in the output buffer to disk.

#### **Parameters**

write\_token ([bool](https://docs.python.org/3/library/functions.html#bool)) -- If appropriate, write a FLUSH token. Defaults to [True](https://docs.python.org/3/library/constants.html#True).

#### **Returns**

Number of compressed bytes flushed to disk.

#### **Return type**

[int](https://docs.python.org/3/library/functions.html#int)

tamp.compress(*data: [bytes](https://docs.python.org/3/library/stdtypes.html#bytes)*  $|$  *[str](https://docs.python.org/3/library/stdtypes.html#str), \*, window: [int](https://docs.python.org/3/library/functions.html#int)* = 10, *literal: int* = 8, *dictionary: [bytearray](https://docs.python.org/3/library/stdtypes.html#bytearray)*  $|$  *[None](https://docs.python.org/3/library/constants.html#None)* = *None* $) \rightarrow$ 

#### [bytes](https://docs.python.org/3/library/stdtypes.html#bytes)

Single-call to compress data.

#### **Parameters**

- $\bullet$  data (Union [\[str,](https://docs.python.org/3/library/stdtypes.html#str) [bytes\]](https://docs.python.org/3/library/stdtypes.html#bytes)) -- Data to compress.
- window ([int](https://docs.python.org/3/library/functions.html#int)) -- Size of window buffer in bits. Higher values will typically result in higher compression ratios and higher computation cost. A same size buffer is required at decompression time. Valid range: [8, 15]. Defaults to 10 (1024 byte buffer).
- **literal** ([int](https://docs.python.org/3/library/functions.html#int)) -- Number of used bits in each byte of data. The default 8 bits can store all data. A common other value is 7 for storing ascii characters where the most-significant-bit is always 0. Valid range: [5, 8].
- dictionary (Optional[\[bytearray\]](https://docs.python.org/3/library/stdtypes.html#bytearray)) -- Use the given **initialized** buffer inplace. At decompression time, the same initialized buffer must be provided. window must agree with the dictionary size. If providing a pre-allocated buffer, but with default initialization, it must first be initialized with [initialize\\_dictionary\(\)](#page-29-0)

#### **Returns**

Compressed data

#### **Return type**

[bytes](https://docs.python.org/3/library/stdtypes.html#bytes)

<span id="page-26-0"></span>class tamp. Decompressor $(f, *, dictionary: bytearray | None = None)$  $(f, *, dictionary: bytearray | None = None)$  $(f, *, dictionary: bytearray | None = None)$  $(f, *, dictionary: bytearray | None = None)$  $(f, *, dictionary: bytearray | None = None)$ 

Decompresses a file or stream of tamp-compressed data.

Can be used as a context manager to automatically handle file opening and closing:

```
with tamp.Decompressor("compressed.tamp") as f:
    decompressed_data = f.read()
```
#### <span id="page-27-2"></span>**Parameters**

- **f** (Union [file, [str\]](https://docs.python.org/3/library/stdtypes.html#str)) -- File-like object to read compressed bytes from.
- dictionary (Optional[\[bytearray\]](https://docs.python.org/3/library/stdtypes.html#bytearray)) -- Use the given **initialized** buffer inplace. At compression time, the same initialized buffer must be provided. Decompression stream's window must agree with the dictionary size. If providing a pre-allocated buffer, but with default initialization, it must first be initialized with [initialize\\_dictionary\(\)](#page-29-0)

#### $readinto(buf: bytearray) \rightarrow int$  $readinto(buf: bytearray) \rightarrow int$  $readinto(buf: bytearray) \rightarrow int$  $readinto(buf: bytearray) \rightarrow int$

Decompresses data into provided buffer.

#### **Parameters**

buf ([bytearray](https://docs.python.org/3/library/stdtypes.html#bytearray)) -- Buffer to decode data into.

#### **Returns**

Number of bytes decompressed into buffer.

#### **Return type**

[int](https://docs.python.org/3/library/functions.html#int)

 $\text{read}(size: int = -1) \rightarrow \text{bytearray}$  $\text{read}(size: int = -1) \rightarrow \text{bytearray}$  $\text{read}(size: int = -1) \rightarrow \text{bytearray}$  $\text{read}(size: int = -1) \rightarrow \text{bytearray}$  $\text{read}(size: int = -1) \rightarrow \text{bytearray}$ 

Decompresses data to bytes.

#### **Parameters**

size  $(int)$  $(int)$  $(int)$  -- Maximum number of bytes to return. If a negative value is provided, all data will be returned. Defaults to  $-1$ .

#### **Returns**

Decompressed data.

#### **Return type**

[bytearray](https://docs.python.org/3/library/stdtypes.html#bytearray)

#### <span id="page-27-0"></span>close()

Closes the input file or stream, if tamp opened it.

#### $_{-}$ enter $_{-}$ ()

Use [Decompressor](#page-26-0) as a context manager.

```
with tamp.Decompressor("output.tamp") as f:
   decompressed_data = f.read()
```
\_\_exit\_\_(*exc\_type*, *exc\_value*, *traceback*)

Calls [close\(\)](#page-27-0) on contextmanager exit.

#### <span id="page-27-1"></span>class tamp.TextDecompressor(*f* , *\**, *dictionary: [bytearray](https://docs.python.org/3/library/stdtypes.html#bytearray) | [None](https://docs.python.org/3/library/constants.html#None) = None*)

Decompresses a file or stream of tamp-compressed data into text.

#### **Parameters**

- **f** (Union [file, [str\]](https://docs.python.org/3/library/stdtypes.html#str)) -- File-like object to read compressed bytes from.
- dictionary (Optional[\[bytearray\]](https://docs.python.org/3/library/stdtypes.html#bytearray)) -- Use the given **initialized** buffer inplace. At compression time, the same initialized buffer must be provided. Decompression stream's window must agree with the dictionary size. If providing a pre-allocated buffer, but with default initialization, it must first be initialized with [initialize\\_dictionary\(\)](#page-29-0)

#### <span id="page-28-0"></span> $\text{read}(size: int = -1) \rightarrow str$  $\text{read}(size: int = -1) \rightarrow str$  $\text{read}(size: int = -1) \rightarrow str$  $\text{read}(size: int = -1) \rightarrow str$

Decompresses data to text.

#### **Parameters**

size  $(int)$  $(int)$  $(int)$  -- Maximum number of bytes to return. If a negative value is provided, all data will be returned. Defaults to -1.

#### **Returns**

Decompressed text.

#### **Return type**

[str](https://docs.python.org/3/library/stdtypes.html#str)

#### $_{_{-}}$ enter $_{_{-}}$ ()

Use [Decompressor](#page-26-0) as a context manager.

```
with tamp.Decompressor("output.tamp") as f:
   decompressed_data = f.read()
```
#### \_\_exit\_\_(*exc\_type*, *exc\_value*, *traceback*)

Calls [close\(\)](#page-27-0) on contextmanager exit.

#### close()

Closes the input file or stream, if tamp opened it.

#### $readinto(buf: bytearray) \rightarrow int$  $readinto(buf: bytearray) \rightarrow int$  $readinto(buf: bytearray) \rightarrow int$  $readinto(buf: bytearray) \rightarrow int$

Decompresses data into provided buffer.

#### **Parameters**

buf ([bytearray](https://docs.python.org/3/library/stdtypes.html#bytearray)) -- Buffer to decode data into.

#### **Returns**

Number of bytes decompressed into buffer.

**Return type** [int](https://docs.python.org/3/library/functions.html#int)

 $\tan p. decompress(data: bytes, *, dictionary: bytearray | None = None) \rightarrow bytearray$  $\tan p. decompress(data: bytes, *, dictionary: bytearray | None = None) \rightarrow bytearray$  $\tan p. decompress(data: bytes, *, dictionary: bytearray | None = None) \rightarrow bytearray$  $\tan p. decompress(data: bytes, *, dictionary: bytearray | None = None) \rightarrow bytearray$  $\tan p. decompress(data: bytes, *, dictionary: bytearray | None = None) \rightarrow bytearray$  $\tan p. decompress(data: bytes, *, dictionary: bytearray | None = None) \rightarrow bytearray$  $\tan p. decompress(data: bytes, *, dictionary: bytearray | None = None) \rightarrow bytearray$ 

Single-call to decompress data.

#### **Parameters**

- data ([bytes](https://docs.python.org/3/library/stdtypes.html#bytes)) -- Tamp-compressed data to decompress.
- dictionary (Optional[\[bytearray\]](https://docs.python.org/3/library/stdtypes.html#bytearray)) -- Use the given **initialized** buffer inplace. At compression time, the same initialized buffer must be provided. Decompression stream's window must agree with the dictionary size. If providing a pre-allocated buffer, but with default initialization, it must first be initialized with [initialize\\_dictionary\(\)](#page-29-0)

#### **Returns**

Decompressed data.

**Return type**

[bytearray](https://docs.python.org/3/library/stdtypes.html#bytearray)

tamp.open(*f* , *mode='rb'*, *\*\*kwargs*)

Opens a file for compressing/decompressing.

Example usage:

```
with tamp.open("file.tamp", "w") as f:
    # Opens a compressor in text-mode
    f.write("example text")
with tamp.open("file.tamp", "r") as f:
    # Opens a decompressor in text-mode
    assert f.read() == "example text"
```
#### **Parameters**

- $f(Union [str, Path])$  $f(Union [str, Path])$  $f(Union [str, Path])$  -- PathLike object to open.
- mode  $(str)$  $(str)$  $(str)$  -- Opening mode. Must be some combination of  ${\'i}$ "r", "w", "b"}.
	- **–** Read-text-mode ("r") will return a [tamp.TextDecompressor](#page-27-1). Read data will be [str](https://docs.python.org/3/library/stdtypes.html#str).
	- **–** Read-binary-mode ("rb") will return a [tamp.Decompressor](#page-26-0). Read data will be [bytes](https://docs.python.org/3/library/stdtypes.html#bytes).
	- **–** Write-text-mode ("w") will return a [tamp.TextCompressor](#page-25-1). [str](https://docs.python.org/3/library/stdtypes.html#str) must be provided to [write\(\)](#page-25-2).
	- **–** Write-binary-mode ("wb") will return a [tamp.Compressor](#page-24-1). [bytes](https://docs.python.org/3/library/stdtypes.html#bytes) must be provided to  $write()$ .
- kwargs -- Passed along to class constructor.

#### **Returns**

File-like object for compressing/decompressing.

#### <span id="page-29-0"></span>tamp.initialize\_dictionary(*source*, *seed=None*)

Initialize Dictionary.

#### **Parameters**

size (Union [\[int,](https://docs.python.org/3/library/functions.html#int) [bytearray\]](https://docs.python.org/3/library/stdtypes.html#bytearray)) -- If a [bytearray](https://docs.python.org/3/library/stdtypes.html#bytearray), will populate it with initial data. If an [int](https://docs.python.org/3/library/functions.html#int), will allocate and initialize a bytearray of indicated size.

#### **Returns**

Initialized window dictionary.

**Return type**

[bytearray](https://docs.python.org/3/library/stdtypes.html#bytearray)

#### exception tamp.ExcessBitsError

Provided data has more bits than expected literal bits.

### **EIGHT**

## **C LIBRARY**

<span id="page-30-0"></span>Tamp provides a C library optimized for low-memory-usage, fast runtime, and small binary footprint. This page describes how to use the provided library.

### <span id="page-30-1"></span>**8.1 Overview**

To use Tamp in your C project, simply copy the contents of tamp/\_c\_src into your project. The contents are broken down as follows (header files described, but you'll also need the c files):

- 1. tamp/common.h Common functionality needed by both the compressor and decompressor. Must be included.
- 2. tamp/compressor.h Functions to compress a data stream.
- 3. tamp/decompressor.h Functions to decompress a data stream.

All header files are well documented. Please refer to the appropriate header file for precise API usage. This document primarily serves as suggestions on how to use the library, and some of the philosophy behind it.

### <span id="page-30-2"></span>**8.2 Compressor**

To include the compressor functionality, include the compressor header:

```
# include "tamp/compressor.h"
```
#### **8.2.1 Initialization**

All compression is performed using a TampCompressor object. The object must first be initialized with tamp\_compressor\_init. The compressor object, a configuration, and a buffer is provided. Tamp performs no internal allocations, so a buffer must be provided. Tamp is an LZ-based compression schema, and this buffer is commonly called a "window buffer" or "dictionary". The size of the provided buffer must be the same size as described by conf. window.

```
static unsigned char *window_buffer[1024];
TampConf conf = \{/* Describes the size of the decompression buffer in bits.
  A 10-bit window represents a 1024-byte buffer.
  Must be in range [8, 15], representing [256, 32678] byte windows. */
   .window = 10,
```
(continues on next page)

(continued from previous page)

```
/* Number of bits occupied in each plaintext symbol.
  For example, if ASCII text is being encoded, then we could set this
   value to 7 to slightly improve compression ratios.
   Must be in range [5, 8].
   For general use, 8 (the whole byte) is appropriate. */
   literal = 8,
   /* To improve compression ratios for very short messages, a custom
   buffer initialization could be used.
  For most use-cases, set this to false.*/
   .use_custom_dictionary = false
};
TampCompressor compressor;
tamp_compressor_init(&compressor, &conf, window_buffer);
// TODO: use the initialized compressor object
```
### **8.2.2 Compression**

Once the TampCompressor object is initialized, compression of data can be performed. There's a low-level API to accomplish this, as well as a higher-level one.

The low-level workflow loop is as follows:

- 1. tamp\_compressor\_sink Sink in a few bytes of data into the compressor's internal input buffer (16 bytes).
- 2. tamp\_compressor\_poll Perform a single compression cycle, compressing up to 15 bytes from the input buffer. Compression is most efficient when the input buffer is full.

The sinking operation is computationally cheap, while the poll compression cycle is much more computationally intensive. Breaking the operation up into these two functions allows tamp\_compressor\_poll to be called at a more opportune time in your program.

To use these 2 functions effectively, loop over calling tamp\_compressor\_sink, then tamp\_compressor\_poll.

```
while(input_size > 0 && output_size > 0){
   {
       // Sink Data into input buffer.
       size_t consumed;
       tamp_compressor_sink(compressor, input, input_size, &consumed);
        input += consumed;
        input_size -= consumed;
   }
    {
        // Perform 1 compression cycle on internal input buffer
       size_t chunk_output_written_size;
       res = tamp_compressor_poll(compressor, output, output_size, &chunk_output_
˓→written_size);
        output += chunk_output_written_size;
        output_size -= chunk_output_written_size;
        assert(res == TAMP_OK);}
}
```
It is common to compress until an input buffer is exhausted, or an output buffer is full. Tamp provides a higher level function, tamp\_compressor\_compress that does exactly this. Note: you may actually want to use tamp\_compressor\_compress\_flush, described in the next section.

Both tamp\_compressor\_compress and tamp\_compressor\_compress\_flush have callback-variants: tamp\_compressor\_compress\_cb and tamp\_compressor\_compress\_flush\_cb, respectively. These are the same as their non-callback variants, but they take 2 additional arguments:

• callback, a function with signature:

int callback(void \*user\_data, size\_t bytes\_processed, size\_t total\_bytes);

Where bytes\_processed are the number of input bytes consumed so far, and total\_bytes are the number of total bytes provided.

• void \*user\_data, arbitrary data to be passed along to the callback.

The callback can be useful for resetting a watchdog, updating a progress bar, etc.

### **8.2.3 Flushing**

Inside the compressor, there may be up to 16 **bytes** of uncompressed data in the input buffer, and 31 **bits** in an output buffer. This means that the compressed output lags behind the input data stream.

For example, if we compress the 44-long non-null-terminated string "The quick brown fox jumped over the lazy dog", the compressor will produce a 32-long data stream, that decompresses to "The quick brown fox jumped ov". The remaining "er the lazy dog" is still in the compressor's internal buffers.

To flush the remaining data, use tamp\_compressor\_flush that performs the following actions:

- 1. Repeatedly call tamp\_compressor\_poll until the 16-byte internal input buffer is empty.
- 2. Flush the output buffer. If write\_token=true, then the special FLUSH token will be appended if padding was required.

```
tamp_res res;
output_buffer = bytes[100];
size_t output_written; // Stores the resulting number of bytes written to output_buffer.
res = tamp_compressor_flush(&compressor, output_buffer, sizeof(output_buffer), &output_
˓→written, true);
assert(res == TAMP_OK);
```
The special FLUSH token allows for the compressor to continue being used, but adds  $0~2$  bytes of overhead.

- 1. If intending to continue using the compressor object, then write\_token should be true.
- 2. If flushing the compressor to finalize a stream, then setting write\_token to false will save 0~2 bytes. Setting write\_token to true will have no impact aside from the extra 0~2 byte overhead.

tamp\_compressor\_compress\_and\_flush is just like tamp\_compressor\_compress, with the addition that the internal buffers are flushed at the end of the call.

### **8.2.4 Summary**

```
unsigned char *window_buffer[1024];
const unsigned char input_string[44] = "The quick brown fox jumped over the lazy dog";
unsigned char output_buffer[64];
TampConf conf = {.window=10, .literal=8};
TampCompressor compressor;
tamp_compressor_init(&compressor, &conf, window_buffer);
size_t input_consumed_size, output_written_size;
tamp_compressor_compress_and_flush(
     &compressor,
     output_buffer, sizeof(output_buffer), &output_written_size,
     input_string, sizeof(input_string), &input_consumed_size,
     false // Don't write flush token
);
// Compressed data is now in output_buffer
printf("Compressed size: %d\n", output_written_size);
```
## <span id="page-33-0"></span>**8.3 Decompressor**

The decompressor API is much simpler than the compressor API. To include the decompressor functionality, include the decompressor header:

```
# include "tamp/decompressor.h"
```
### **8.3.1 Initialization**

All decompression is performed using a TampDecompressor object. Like TampCompressor, this object needs to be configured with a TampConf object. Typically, this configuration comes from the Tamp header at the beginning of the compressed data. Use tamp\_decompressor\_read\_header to read the header into a TampConf:

```
const unsigned char compressed_data[64]; // Imagine this contains tamp-compressed data.
sizez_t compressed_data_size = 64;
tamp_res res;
TampConf conf;
size_t compressed_consumed_size;
// This will populate conf.
res = tamp_decompressor_read_header(
   &conf,
   compressed_data, compressed_data_size, &compressed_consumed_size
);
assert(res == TAMP_OK);compressed_data += compressed_consumed_size;
compressed_data_size -= compressed_consumed_size;
```
(continues on next page)

(continued from previous page)

// TODO: actual decompression.

Explicitly reading the header is useful if the window-buffer needs to be dynamically allocated. The window-buffer size can be calculated as  $(1 \ll \text{conf} \cdot \text{window})$ . If a static window buffer is used, then tamp\_decompressor\_read\_header doesn't need to be explicitly called. tamp\_decompressor\_init initializes the actual decompressor object, using an optionally supplied TampConf. If no TampConf is provided, then it will be automatically initialized on first tamp\_decompressor\_decompress call from input header data.

```
TampDecompressor decompressor;
unsigned char window_buffer[1024];
tamp_res res;
// Since no TampConf is provided, the header will automatically be parsed
// in the first tamp_decompressor_decompress call.
res = tamp_decompressor_init(&decompressor, NULL, window_buffer);
```
 $assert(res == TAMP_OK)$ ;

### **8.3.2 Decompression**

Data decompression is straight forward:

```
const unsigned char input_data[64]; // Hypothetical input compressed data.
size_t input_consumed_size;
unsigned char output_data[64]; // output decompressed data
size_t output_written_size;
res = tamp_decompressor_decompress(
    &decompressor,
    output_data, sizeof(output_data), &output_written_size,
    input_data, sizeof(input_data), &input_consumed_size
);
// res could be:
// TAMP_INPUT_EXHAUSTED - All data in input buffer has been consumed.
// TAMP_OUTPUT_FULL - Output buffer is full.
// In all situations, output_written_size and input_consumed_size is updated.
```
tamp\_decompressor\_decompress has a callback-variant: tamp\_decompressor\_decompress\_cb. These are the same as their non-callback variants, but they take 2 additional arguments:

• callback, a function with signature:

int callback(void \*user\_data, size\_t bytes\_processed, size\_t total\_bytes);

Where bytes\_processed are the number of input bytes consumed so far, and total\_bytes are the number of total input bytes provided.

• void \*user\_data, arbitrary data to be passed along to the callback.

The callback can be useful for resetting a watchdog, updating a progress bar, etc. Compred to compression, decompression is very very fast; it is unlikely that the decompression callback feature provides significant value.

## **INDEX**

## <span id="page-36-0"></span>Symbols

\_\_enter\_\_() (*tamp.Compressor method*), [22](#page-25-3)

\_\_enter\_\_() (*tamp.Decompressor method*), [24](#page-27-2)

- \_\_enter\_\_() (*tamp.TextCompressor method*), [22](#page-25-3)
- \_\_enter\_\_() (*tamp.TextDecompressor method*), [25](#page-28-0)
- \_\_exit\_\_() (*tamp.Compressor method*), [22](#page-25-3) \_\_exit\_\_() (*tamp.Decompressor method*), [24](#page-27-2)
- \_\_exit\_\_() (*tamp.TextCompressor method*), [22](#page-25-3)
- \_\_exit\_\_() (*tamp.TextDecompressor method*), [25](#page-28-0)

## B

built-in function tamp.open(), [25](#page-28-0)

## C

close() (*tamp.Compressor method*), [22](#page-25-3) close() (*tamp.Decompressor method*), [24](#page-27-2) close() (*tamp.TextCompressor method*), [23](#page-26-1) close() (*tamp.TextDecompressor method*), [25](#page-28-0) compress() (*in module tamp*), [23](#page-26-1) Compressor (*class in tamp*), [21](#page-24-3)

## D

decompress() (*in module tamp*), [25](#page-28-0) Decompressor (*class in tamp*), [23](#page-26-1)

## E

ExcessBitsError, [26](#page-29-1)

### F

flush() (*tamp.Compressor method*), [21](#page-24-3) flush() (*tamp.TextCompressor method*), [23](#page-26-1)

### I

initialize\_dictionary() (*in module tamp*), [26](#page-29-1)

### R

read() (*tamp.Decompressor method*), [24](#page-27-2) read() (*tamp.TextDecompressor method*), [24](#page-27-2) readinto() (*tamp.Decompressor method*), [24](#page-27-2) readinto() (*tamp.TextDecompressor method*), [25](#page-28-0)

## T

tamp.open() built-in function, [25](#page-28-0) TextCompressor (*class in tamp*), [22](#page-25-3) TextDecompressor (*class in tamp*), [24](#page-27-2)

### W

write() (*tamp.Compressor method*), [21](#page-24-3) write() (*tamp.TextCompressor method*), [22](#page-25-3)